## **TRITIUS**

## **POVOLENÍ VYSKAKOVACÍCH OKEN** (když se neotevírají .pdf soubory při Výstupech)

## **CHROME**

Zeptá se automaticky NEBO:

- 1. vpravo nahoře zmáčknout tl. tři tečky nad sebou (Přizpůsobit a ovládat GCH)
- 2. Nastavení
- 3. Úplně dole Rozšířená nastavení
- 4. Ochrana soukromí a zabezpečení Nastavení obsahu
- 5. Vyskakovací okna a přesměrování
- 6. Povolit přidat zadám adresu https://jihlava.tritius.cz přidat

## **FIREFOX**

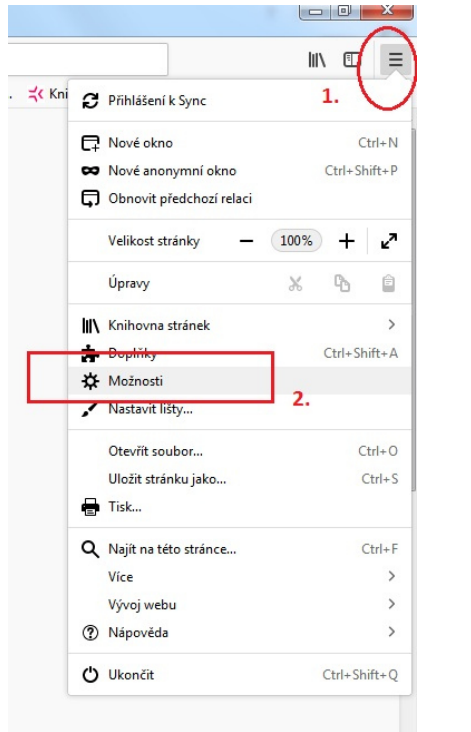

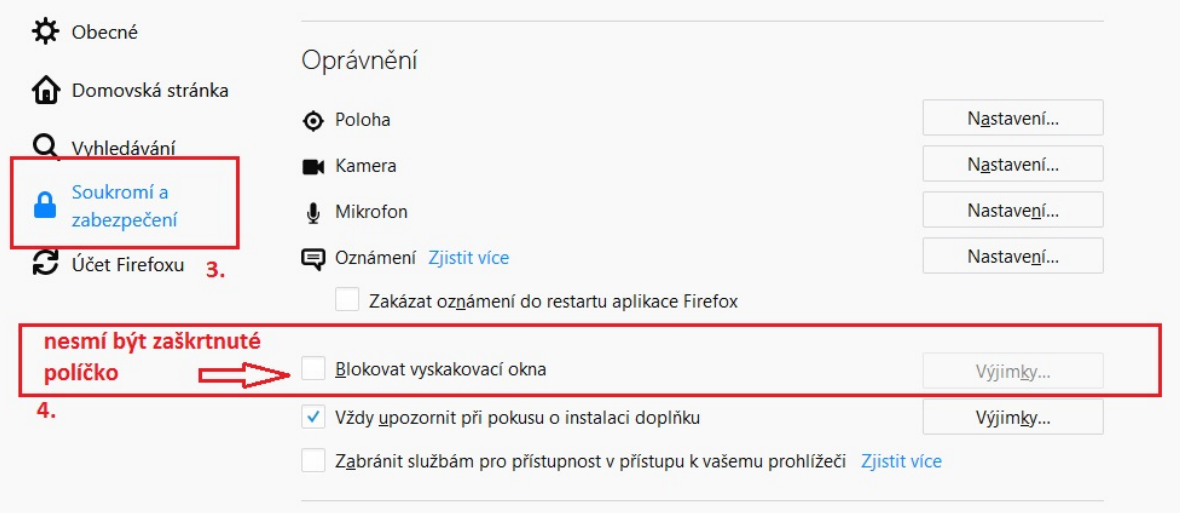

*Zpracoval Útvar regionálních služeb MěK Jihlava*